# $\n *umn*\n *4*\n$

#### โปรแกรมไมโครคอมพิวเตอร์

## $4.1$  ความนำ

◢

โปรแกรมไมโครคอมพิว เตอร์ที่ใช้ในการวิเคราะห์นี้แบ่งออกเป็นโปรแกรมย่อยหลาย โปรแกรม มีโปรแกรมหลักที่ลำคัญ คือ โปรแกรม OPTION ใช้สำหรับให<sup>้</sup>เลือกโปรแกรมย**่**อย ต่าง ๆ อีก 5 โปรแกรม ดังแผนภูมิในรูปที่ 4.2 ในโปรแกรมย่อย ANALYZE ยังแบ่งย่อย ได้อีก 5 โปรแกรมย่อย ดังแผนภูมิในรูปที่ 4.3

# 4.2 ยันตอนการวิเคราะห์

เมื่อทำการป้อนข้อมูลเกี่ยวกับพิกัดของขั้ว (Nodal Point Coordinates) คุณล่มบัติ ของยิ้นล่วนย่อย ลำภาพการเยื่อมโยงของแต่ละยิ้นล่วนย่อยเข้าด้วยกัน แรงกระทำจากภายนอก และลภาพเจื่อนไขที่ยั้ว และได้ทำการตรวจล่อบข้อมูลทุกตัวว่าถูกต้องแล้ว จึงนำเอาข้อมูลเหล่า นั้นมาวิเคราะห์ เขียนขั้นตอนย่อ ๆ ในแผนภูมิดังรูปที่ 4.1 ก-ข และพอลิรูปขั้นตอน ได้ดังนี้

4.2.1 คำนวณแรงกระทำที่ปลาย (Fixed End Forces) ของขึ้นส่วนย่อยเนื่อง คากแรงกระทำบนยิ้นล่วนย่อย อึ่งมีทิศทางในพิกัดของยิ้นล่วนย่อย x,y,z พร้อมทั้งปรับปรุงแรง ที่ได้เนื่องจากยั้วที่เป็น หมูด ได้  $F_{o}$ 

4.2.2 คำนวณหาคาลัมประลิทธิ์ของล่ติฟเนลเมทริกข์ในพิกัดของขึ้นล่วนย่อย x,y,z จะได้ Ke เก็บข้อมูลลดิฟเนลเมทริกซ์ และเวคเตอร์ของแรงในขั้นตอนที่ 4.2.1 ไว**้**ในแผ่น ิคานแม่เหล็ก

4.2.3 แปลงเวคเตอร์ของแรงจากขั้นตอน 4.2.1 ให้ไปอยู่ในฬิกัดของโครงลํร้าง  $\mathbf{x},\mathbf{y},\mathbf{z}$  ได้  $\mathbf{g}_{\mathbf{n}}$  มีค่ำเท่ากับ  $\underline{\mathbf{A}}^{\mathrm{T}}\mathbf{f}_{\mathbf{c}}$  และนำไปรวมกับแรงกระทำที่ยั้ว จะได้เวคเตอร์ UDALLTA FE

4.2.4 แปลงลดิฟเนลเมทริกข์ในขั้นตอนที่ 4.2.2 ให้ไปอยู่ในพิกัดของโครงลร้าง  $x, y, z$  ได้  $\underline{\kappa}g$  มีค่ำเท่ากับ  $\underline{A}^T$   $\underline{\kappa}_g$   $\underline{A}$ 

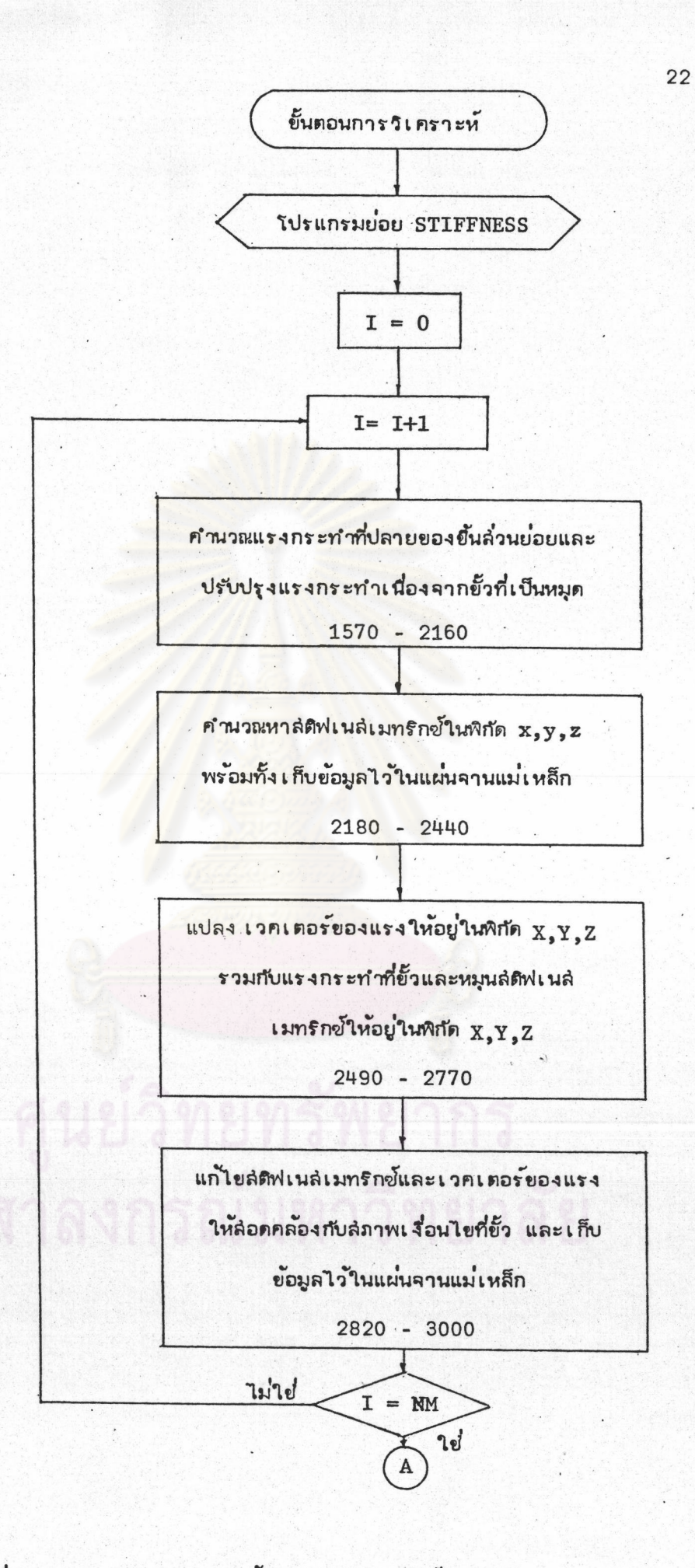

รูปที่ 4.1-ก

แผนภูมิแล่ดงขั้นตอนการวิเคราะห์โดยลังเขป

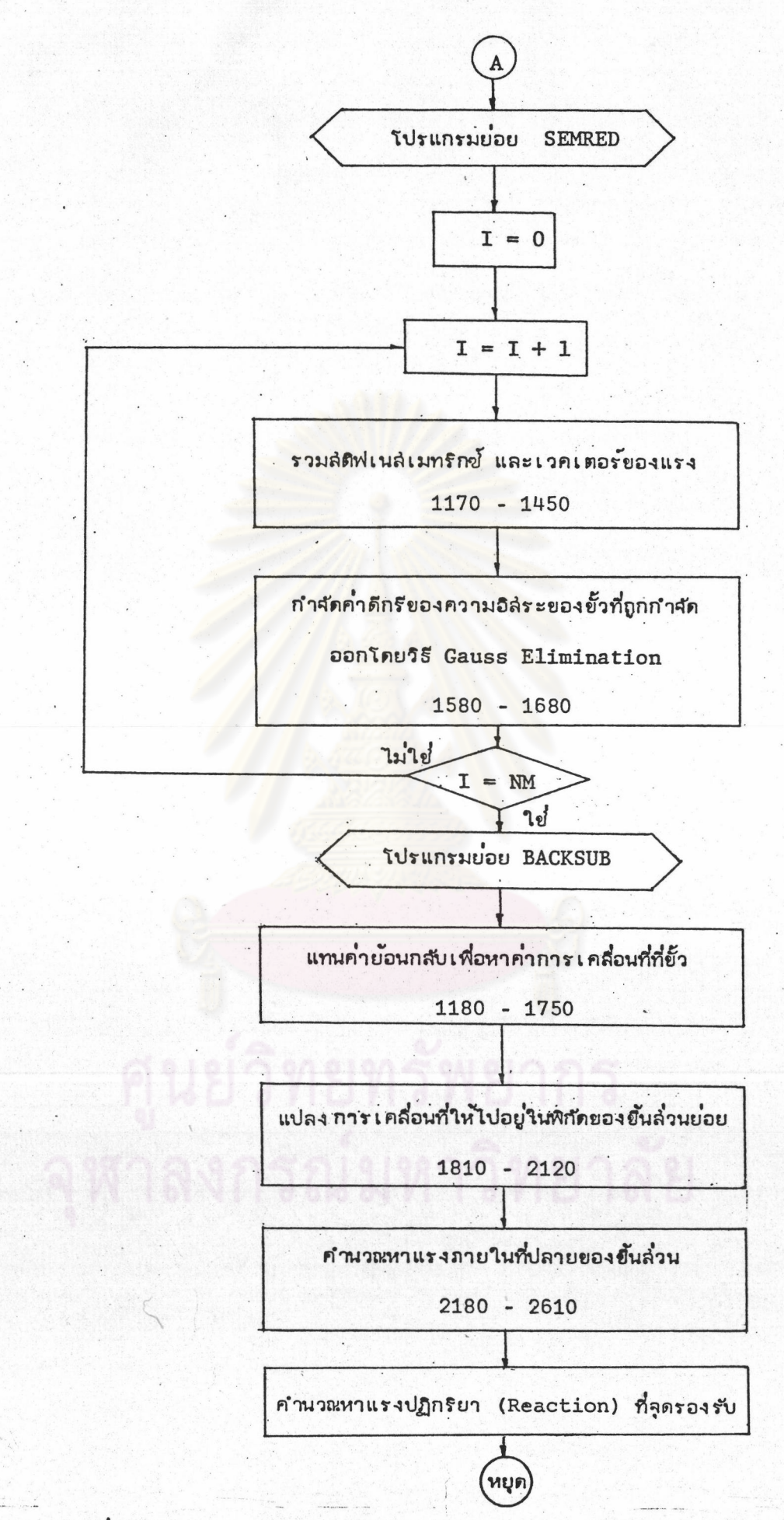

23

รูปที่ 4.1-ย

แผนภูมิแล้ดงขั้นตอนการวิเคราะห์โดยลังเขป (ต่อ)

 $4.2.5$  แก้ไขล่ติฟเนลเมทริกซ์ Kg และเวคเตอร์ของแรง  $\mathcal{E}_{\mathbf{g}}$  ให้ล่อดคล้อง กับลภาพเจื่อนไยที่ยั้วได้คำลดิฟเนลเมทริกซ์ Ka และเวคเตอร์ของแรง  $\mathcal{F}_{\mathbf{a}}$  เก็บข้อมูลของ ลิติฟเนล่เมทริกข์ และเวคเตอร์ของแรงไว้ในแผ่นจานแม่เหล็ก

4.2.6 ทำตามขั้นตอนที่ 4.2.1 - 4.2.5 จนครบทุกยิ้นล่วนย่อย

4.2.7 รวมสิติฟเนลิเมทริกซ์ และเวคเตอร์ของแรงจากขั้นตอนที่ 4.2.5 ที่ละยัน ล่วนจะได้สิติฟ่เนล่เมทริกซ์ K. และเวคเตอร์ของแรง F

4.2.8 กำจัดคาดีกรีของความอิลระของขั้วที่ไม่ได้ต่อกับขึ้นล่วนอื่นออกโดยวิธี Gauss Elimination แล้วเก็บคำสมประสิทธิ์ของสติฟเนล่เมทริกข์ และเวคเตอร์ของแรง ของดึกรีของความอิลระที่ถูกกำจัดออกไว้ในแผ่นจานแม่เหล็ก

4.2.9 ทำตามขั้นตอนที่ 4.2.7 - 4.2.8 จนครบทุก ๆ ยันล่วนย่อย

4.2.10 คำนวณหาคาการเคลื่อนที่อิลระที่ยั้ว D โดยทำการแทนค่าย้อนกลับจาก ล่มการลูดท้ายจนถึงล่มการที่ 1

4.2.11 แปลงคาการเคลื่อนที่จากขั้นตอน 4.2.10 ไปอยู่ในพิกัดของยันล่วนย่อย x, y, z la pe faint minu A D

 $4.2.12$  คำนวณหาแรงภายในของยิ้นล่วนย่อย Fm โดยมีคาเท่ากับ  $KgDg - Fg$ 

# 4.3 การทำงานของโปรแกรม

เมื่อทำให้โปรแกรม OPTION ทำงาน จะปรากฏรายการให้เลือกบนจอ CRT ให้ โปรแกรมอะไรทำงาน

โปรแกรมย่อย INPUT DATA เป็นโปรแกรมสำหัรบป้อนข้อมูลต่าง ๆ เกี่ยวกับขั้ว คุณล่มบัติของยืนล่วนย่อย และแรงภายนอกที่กระทำ เป็นต้น ยึ่งวิธีการป้อนข้อมูล แล่ดงไวไน ภาคผนวก ค. แล้วเก็บข้อมูลไว้ในแผ่นจานแม่เหล็ก

โปรแกรม PLOT โปรแกรมย่อยนี้จะนำเอาข้อมูลพิกัดของขั้วจากจานแม่เหล็กมา พลอด: (Plot) เป็นรูปโครงล่รางที่เราทำการวิเคราะห์เพื่อตรวจล่อบดูว่าพิกัดของขั้วที่ป้อน เข้าไปถูกต้องหรือไม่

โปรแกรมย่อย PRINT DATA โปรแกรมนี้จะนำเอาข้อมูลจากแผ่นจากแม่เหล็ก ที่ ป้อนเข้าไปในโปรแกรมย่อย INPUT DATA มาพิมพ์ให้เป็นระเบียบเรียบร้อย และลำมารถ ตรวจได้ว่าข้อมูลถูกต้องหรือไม่

โปรแกรมย่อย ANALYZE โปรแกรมนี้จะนำเอาข้อมูลมาทำการวิเคราะห์หาค่าการ เคลื่อนที่ที่ขั้ว และค่าแรงภายในของยิ้นล่วนย่อยที่เกิดยิ้น

โปรแกรมย่อย ERROR โปรแกรมนี้ไข้สำหรับคำนวณขอมิตพลาดจากการวิเคราะห์ (Solution Error) เมื่อได้คำการเคลื่อนที่ที่ยังออกมา

โปรแกรมย่อย STIFFNESS โปรแกรมนี้จะนำเอาขอมูลมาหาคาสติฟเนสเมทริกข์ และเวคเตอร์ของแรงของขึ้นล่่วนย่อย ทั้งในฬิกัดของยิ้นล่่วนย่อย และพิกัดของโครงล่ราง-พร้อมทั้งแก้ไขล่ภาพเ งื่อนไขที่ขั้ว

โปรแกรมย่อย SETFRONT สร้างฟรอนท์ยื่นมา โดยเก็บข้อมูลที่ยั้วไว้ในฟรอนท์ ทั้งหาด้วยว่า เลยที่ยั้ว เท่า ใดที่จะถูกกำจัดออกจากฟรอนท์ โดยเก็บขั้วที่จะถูกกำจัดออกไว้ใน ตำแหน่งต้น ๆ ของฟรอนท์

โปรแกรมย่อย COMFRONT โปรแกรมนี้จะทำการเปรียบเทียบฟรอนท์ปัจจุบัน (Current Front) และฟรอนท์ต่อไป (Next Front) และทำการจัดตำแหน่งของยั้วที่ยัง ไม่ถูกกำลัดในฟรอนท์ต่อไปให้อยู่ในตำแหน่ง เดิม

โปรแกรมย่อย SEMRED โปรแกรมนี้จะทำการรวมส์ติฟเนลเมทริกข์ และเวคเตอร์ ของแรงที่ได้ปรับปรุงล่ภาพเงื่อนไขที่ขั้วแล้ว ทีละยืนล่วนย่อย แล้วทำการกำจัดค่ำการเคลื่อนที่ ที่ขั้วไม่ได้ต่อกับขั้วอื่นออกพร้อมทั้ง เก็บข้อมูลลัมประลิทธิ์ของล่ติฟเนล่ เมทริกซ์ และ เ ว ค เ ตอร์ ของ แรงของค่ำการ เคลื่อนที่ที่ถูกกำจัดออกไว้ในแผ่นจานแม่เหล็ก

โปรแกรมย่อย BACKSUB โปรแกรมนี้จะทำการแทนค่ายอนกลับเพื่อหาค่าการเคลื่อน ที่ที่ยั้วทุก ๆ ยั้วจนครบ แล้วจึงจะหาคายองแรงภายในของยั้นล่วนย่อย จากนั้นจะทำการพิมพ์ ข้อมลของค่ำการ เคลื่อนที่และค่ำแรงภายในออกมา เป็นตาราง

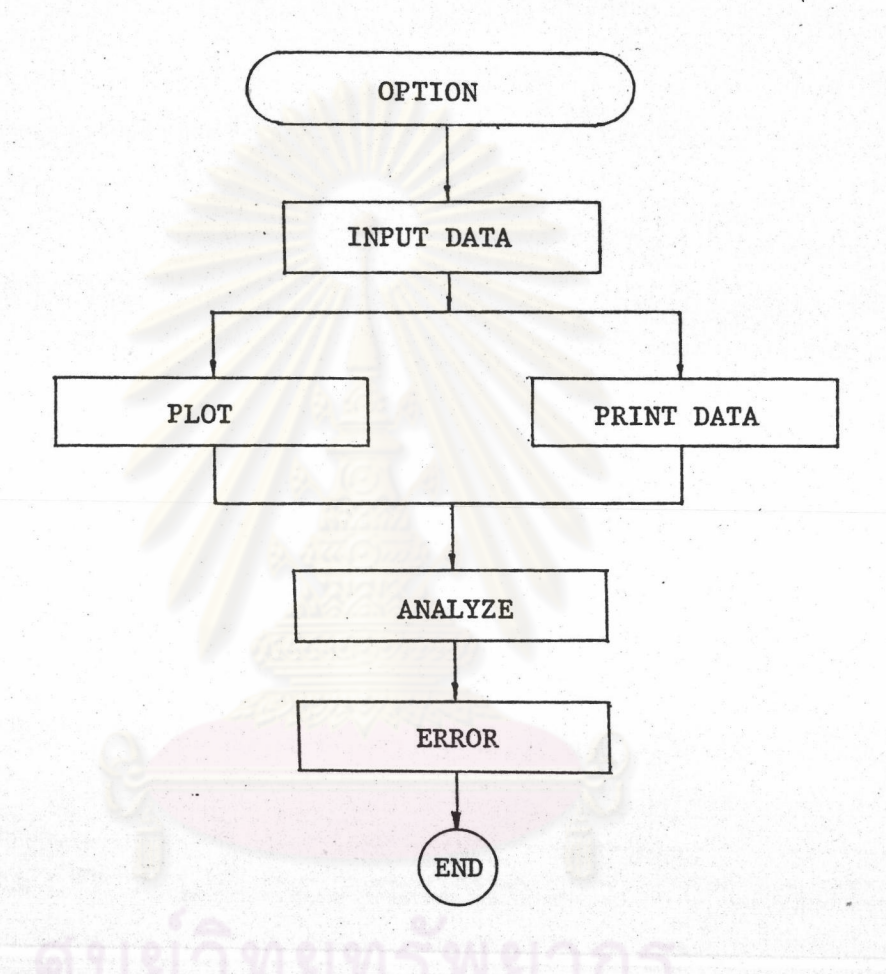

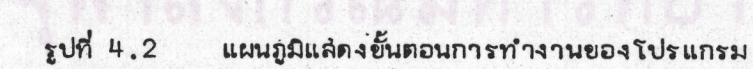

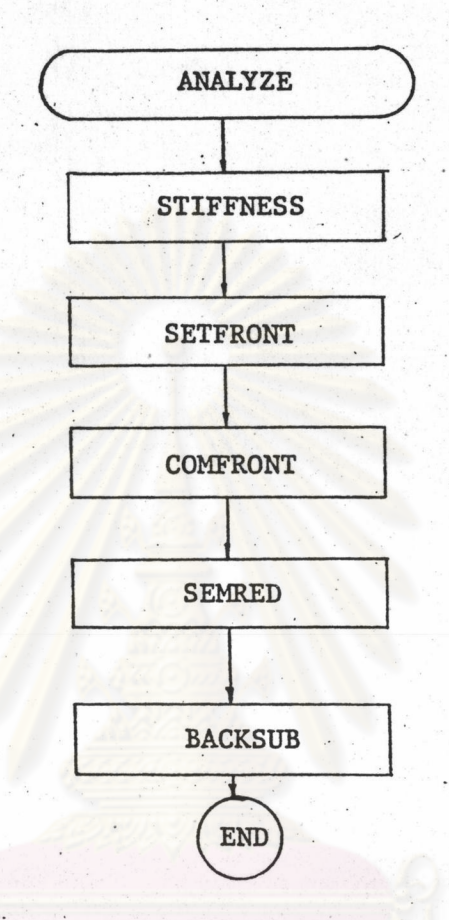

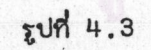

แผนภูมิแล่ดงการทำงานของโปรแกรมย่อย ANALYZE